## **STA130H1F**

#### **Class #3**

**Prof. Nathan Taback**

**2018-24-09**

#### **Today's class**

■ Statistical data

#### **Today's class**

- Statistical data
- Tidy data

#### **Today's class**

- Statistical data
- Tidy data
- **Data wrangling**

#### **Today's class**

- Statistical data
- Tidy data
- **Data wrangling**
- **Boxplots**

# **Statistical data**

#### **What is statistical data?**

- Statistical data is obtained by observing (random) variables.
- A random variable can be given a precise mathematical definition that we will cover later in the course.
- $\blacksquare$  In this class we will discuss examples.

## **Observing a few variables on STA130 students**

- What is your height?
- How many years have been at UofT?
- What is your sex (male or female)?

Collecting this data will generate three variables: height, years, and eye\_colour.

#### **Enter variables on STA130 students**

```
height \leftarrow c()
years \leftarrow c()
eye_colour <- c()
```
Put the variables into an R data frame.

NB: data\_frame is the tidyverse version of base R data.frame.

```
sta130_dat <- data_frame(height, years, eye_colour)
```
We could have entred this in a spreadsheet program like MS Excel, saved it as a CSV file, then imported the file into R.

#### **Tidy data**

There are three interrelated rules which make a dataset tidy:

- 1. Each variable must have its own column.
- 2. Each observation must have its own row.
- 3. Each value must have its own cell.

Suppose that a first year class of 250 students has the following distribution of eye colour.

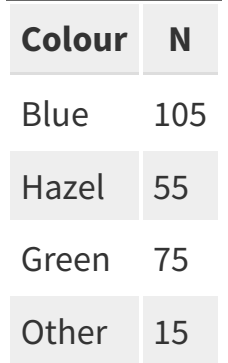

We can create a tidy data set with a categorical variable eye\_col.

Suppose that a first year class of 250 students has the following distribution of eye colour.

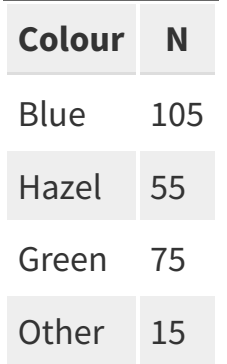

We can create a tidy data set with a categorical variable eye\_col.

```
library(tidyverse)
blue_eye <- rep("Blue", 105)
hazel_eye <- rep("Hazel", 55)
green eye <- rep("Green", 75)
other_eye <- rep("Other", 15)
eye_col = c(blue_eye, hazel_eye, 
             green_eye, other_eye)
eye_data <- data_frame(stnum = 1:250, eye_col)
glimpse(eye_data)
```

```
## Observations: 250
## Variables: 2
## $ stnum <int> 1, 2, 3, 4, 5, 6, 7, 8, 9, 10, 11, 12, 13, 14, 15, 16,...
## $ eye_col <chr> "Blue", "Blue", "Blue", "Blue", "Blue", "Blue", "Blueg/32
```
#### **Tidy data**

#### Which data set is tidy?

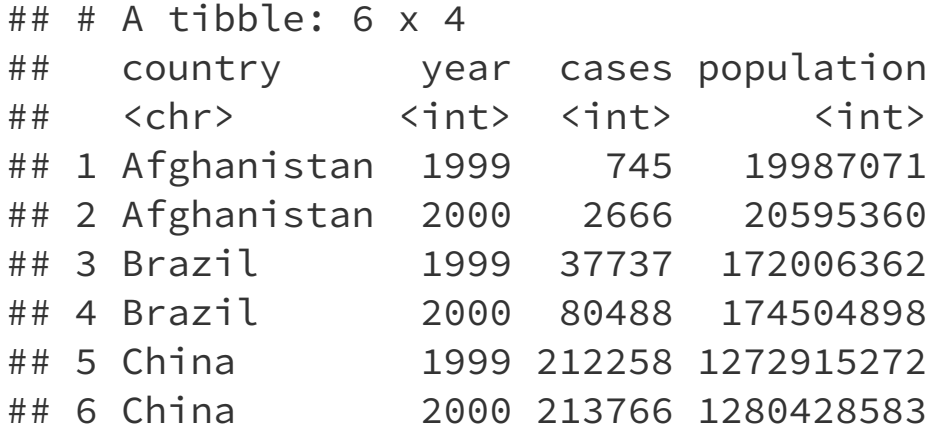

```
\# \# \# A tibble: 6 x 3
## country year rate 
## * <chr> <int> <chr> 
## 1 Afghanistan 1999 745/19987071 
## 2 Afghanistan 2000 2666/20595360 
## 3 Brazil 1999 37737/172006362 
## 4 Brazil 2000 80488/174504898 
## 5 China 1999 212258/1272915272
## 6 China 2000 213766/1280428583
```
### **Tidy data**

"For a given dataset, it is usually easy to figure out what are observations and what are variables, but it is surprisingly difficult to precisely define variables and observations in general." (Wickham, 2014)

A general rule of thumb:

- It is easier to describe functional relationships between variables (e.g., z is a linear combination of x and y, density is the ratio of weight to volume) than between rows.
- It is easier to make comparisons between groups of observations (e.g., average of group a vs. average of group b) than between groups of columns.

(Wickham, 2014)

# **Data Wrangling**

### **Data wrangling**

- The ggplot library implements a **grammer of graphics**.
- Similarily the dplyr library presents a grammer for data wrangling.

# **The Economic Guide to Picking a Major**

#### FiveThirtyEight

**Politics Sports Science & Health Economics** Culture

SEP. 12. 2014 AT 7:37 AM

 $-2.2 - 1$ 

#### **The Economic Guide To Picking A College Major**

By Ben Casselman Filed under Higher Education Get the data on GitHub

 $\sim$   $\sim$ 

 $\sim 10^{-1}$ 

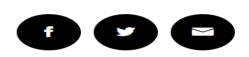

 $\sim 10^{-11}$ 

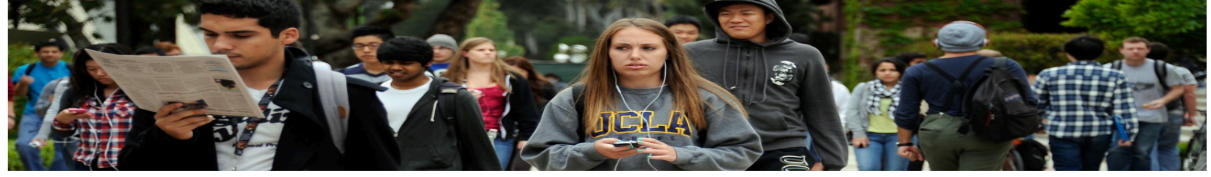

the second contract of the second contract of the second

Students walk across the campus of UCLA in Los Angeles, KEVORK DJANSEZIAN / GETTY IMAGES

"...A college degree is no guarantee of economic success. But through their choice of major, they can take at least some steps toward boosting their odds."

# **The Economic Guide to Picking a Major**

- The data used in the article is from the American Community Survey 2010-2012 Public Use Microdata Series.
- We can use the fivethirtyeight library in R.

#### **Data behind the article**

**library**(fivethirtyeight) # *load the library* glimpse(college\_recent\_grads)

## Observations: 173 ## Variables: 21

## \$ rank  $\downarrow$  +  $\downarrow$  7, 2, 3, 4, 5, 6, 7, 8, 9, 10, 11,... ## \$ major\_code <int> 2419, 2416, 2415, 2417, 2405, 2418... ## \$ major  $\langle$ chr> "Petroleum Engineering", "Mining A... ## \$ major\_category  $\langle$  <chr> "Engineering", "Engineering", "Eng... ## \$ total  $\langle$ int> 2339, 756, 856, 1258, 32260, 2573,... ## \$ sample\_size <int> 36, 7, 3, 16, 289, 17, 51, 10, 102... ## \$ men <int> 2057, 679, 725, 1123, 21239, 2200,... ## \$ women <int> 282, 77, 131, 135, 11021, 373, 166... ## \$ sharewomen <dbl> 0.1205643, 0.1018519, 0.1530374, 0... ## \$ employed <int> 1976, 640, 648, 758, 25694, 1857, ... ## \$ employed\_fulltime <int> 1849, 556, 558, 1069, 23170, 2038,... ## \$ employed\_parttime <int> 270, 170, 133, 150, 5180, 264, 296... ## \$ employed\_fulltime\_yearround <int> 1207, 388, 340, 692, 16697, 1449, ... ## \$ unemployed <int> 37, 85, 16, 40, 1672, 400, 308, 33... ## \$ unemployment\_rate <dbl> 0.018380527, 0.117241379, 0.024096... ## \$ p25th <dbl> 95000, 55000, 50000, 43000, 50000,... ## \$ median <dbl> 110000, 75000, 73000, 70000, 65000... ## \$ p75th <dbl> 125000, 90000, 105000, 80000, 7500... ## \$ college\_jobs  $\frac{1534}{350}, 456, 529, 18314, 1142.$ 

# **Select variables/columns using select()**

To retrieve a data frame with only major, number of male and female graduates we use the select() function in the dplyr library.

select(college\_recent\_grads,major, men,women)

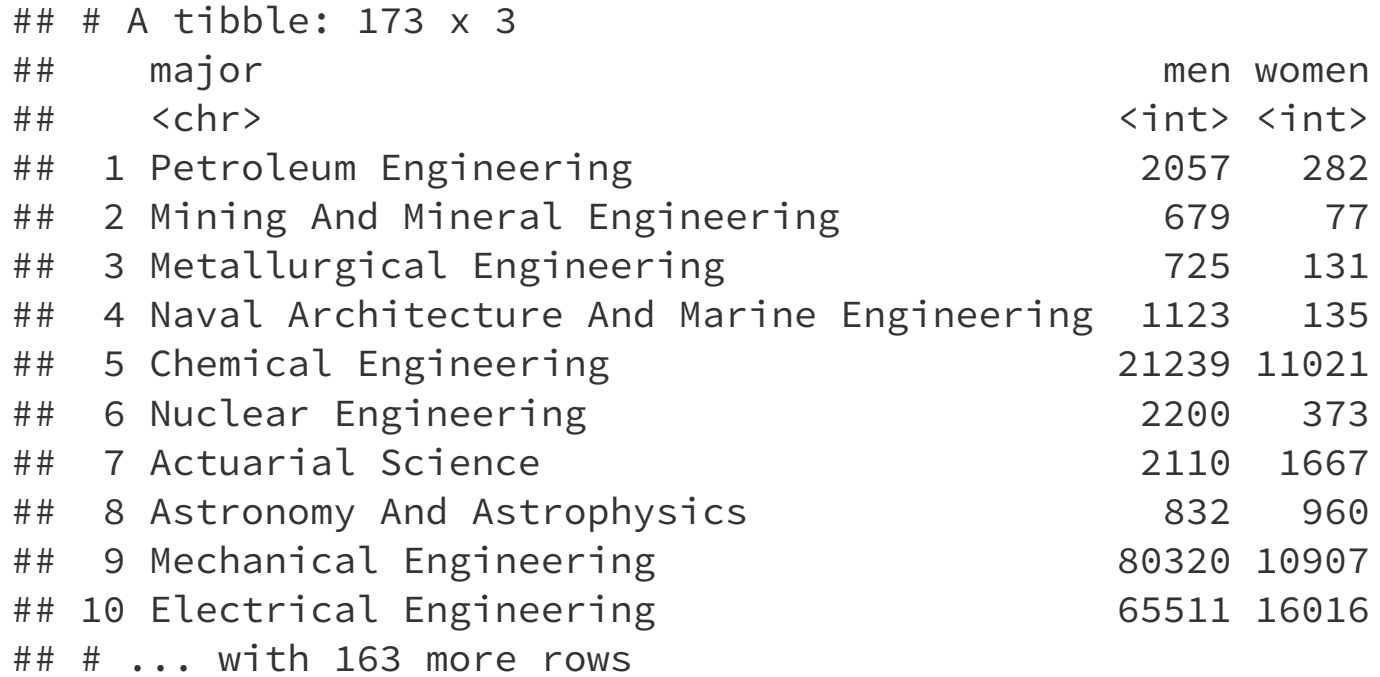

# **Select observations/rows using filter()**

If we want to retrieve only those observations (rows) that pertain to engineering majors then we need to specify that the value of the major variable is Electrical Engineering.

```
# == is a test for equality and is different than =.EE <- filter(college_recent_grads, 
              major == "Electrical Engineering")
glimpse(EE)
```

```
## Observations: 1
## Variables: 21
## $ rank <int> 10
## $ major_code <int> 2408
## $ major \langle chr \rangle "Electrical Engineering"
## $ major_category <chr> "Engineering"
## $ total <int> 81527
## $ sample_size <int> 631
## $ men <int> 65511
## $ women <int> 16016
## $ sharewomen <dbl> 0.1964503
## $ employed <int> 61928
## $ employed fulltime \frac{17}{32} <int> 55450
```
# **Combine select() and filter()**

- We can drill down to get certain pieces of information using filter() and select() together.
- The median variable is median salary.

```
select(filter(college_recent_grads, median <= 25000 ), 
        major, men, women)
```

```
(1) Which students, and (2) variables are in this data frame?
```
Respond at PollEv.com/nathantaback  $\Box$  Text **NATHANTABACK** to **37607** once to join, then **A**, **B**, **C**, or **D** 

 $(1)$  50% of the students in the original data set that earn 25,000; (2)  $\blacktriangle$ three variables: major, men, women

(1) All students in the original data set in a major where the median  $\mathbf B$ salary is at least 25,000; (2) all variables in the data set.

 $(1)$  50% of the students in the original data set that earn at most 25,000; (2) three variables: major, men, women

(1) All students in the original data set in a major where the median D salary is at most 25,000; (2) three variables: major, men, women

 $\mathbf C$ 

### **The pipe operator %>%**

In the code:

```
select(filter(college_recent_grads, median >= 60000),
        major,men,women)
```
filter is nested inside select.

The pipe operator allows is an alternative to nesting and yields easier to read code.

The same expression can be written with the pipe operator

```
college_recent_grads %>% 
   filter(median >= 60000) %>% 
   select(major, men, women)
```
## **Create new variables from existing variables using mutate()**

What percentage of graduates from each major where the median earnings is at least \$60,000 are men ?

```
college_recent_grads %>% 
   filter(median >= 60000) %>% 
   select(major, men, women) %>% 
  mutate(total = men + women,pct_male = round((men / total)*100, 2))
```
Compare to nested code:

```
 mutate(select(filter(college_recent_grads,median >= 60000), 
               major, men, women), 
       total = men + women,
       pct_male = round((men / total)*100, 2))
```
## **Create new variables from existing variables using mutate()**

```
knitr::kable(college_recent_grads %>% 
  filter(median >= 60000) %>% 
  select(major, men, women) %>% 
 mutate(total = men + women,pct_male = round((men / total)*100, 2)),
 format = "html")
```
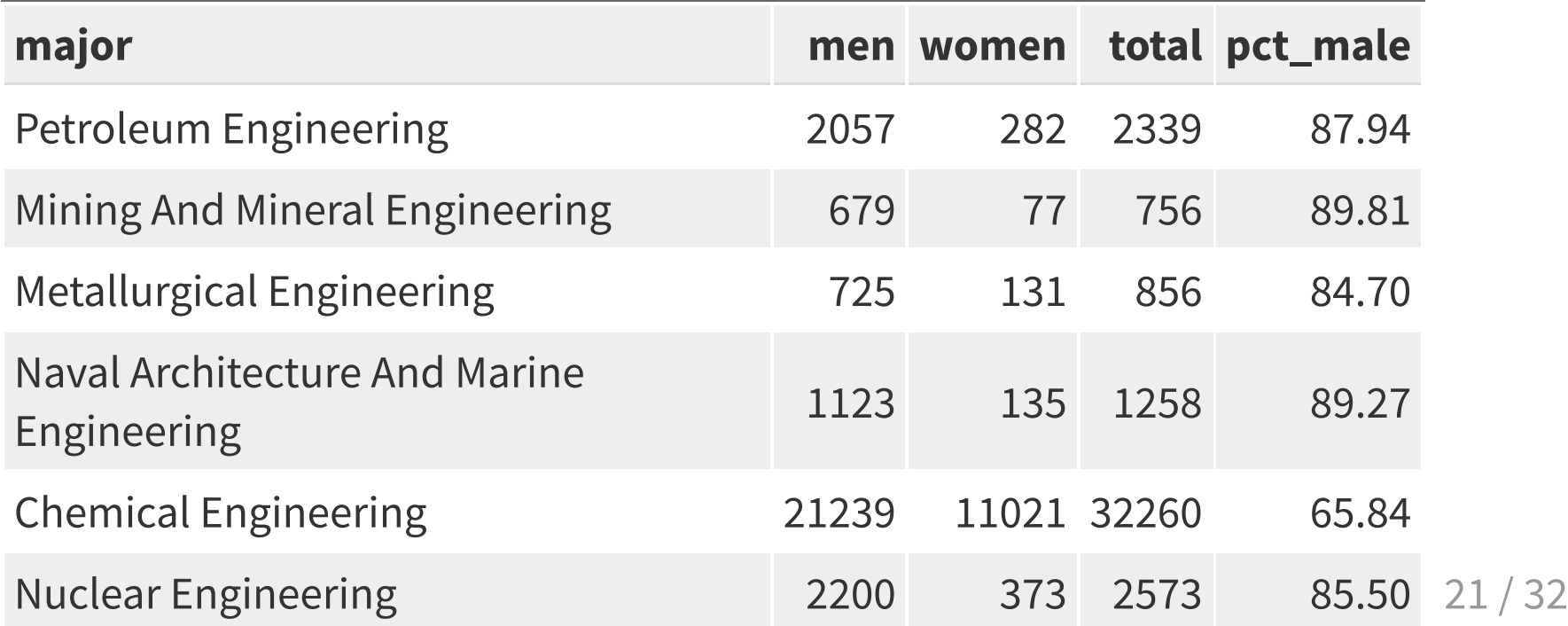

# **Create new variables from existing variables using mutate() and ifelse()**

■ Suppose that we would like to create a categorical variable to identify majors with between 45% and 55% women (ie., approximately equal numbers of males and females).

# **Create new variables from existing variables using mutate() and ifelse()**

- Suppose that we would like to create a categorical variable to identify majors with between 45% and 55% women (ie., approximately equal numbers of males and females).
- We can use ifelse() in a mutate() statement.

The format of an ifelse() statement in R is:

```
ifelse(test, yes, no)
```
# **Create new variables from existing variables using mutate() and ifelse()**

- Suppose that we would like to create a categorical variable to identify majors with between 45% and 55% women (ie., approximately equal numbers of males and females).
- We can use ifelse() in a mutate() statement.

The format of an ifelse() statement in R is:

ifelse(test, yes, no)

```
people <- c("Jamie", "Lei", "Francois", "Fanny")
ifelse(people == "Lei" | people == "Fanny", "Female", "Male")
```
## [1] "Male" "Female" "Male" "Female"

```
college_recent_grads %>% 
   select(major, men, women) %>% 
  mutate(total = men + women,pct_female = round((women / total)*100, 2),
         sex.equal = ifelse(pct_female >= 45 & pct_female <= 55,
                              "Yes","No")) %>%
   select(major,sex.equal)
```

```
## # A tibble: 173 x 2
## major sex.equal
## <chr> <chr> 
## 1 Petroleum Engineering No
## 2 Mining And Mineral Engineering No 
## 3 Metallurgical Engineering No 
## 4 Naval Architecture And Marine Engineering No 
## 5 Chemical Engineering No
## 6 Nuclear Engineering No
## 7 Actuarial Science No 
## 8 Astronomy And Astrophysics Yes 
## 9 Mechanical Engineering No
## 10 Electrical Engineering No
## # ... with 163 more rows
```
### **Rename variables using rename()**

- $\blacksquare$  It's considered bad practice in R to use periods in variable names.
- We can use rename () to change the name of sex.equal to sex equal.

```
my_college_dat <- college_recent_grads %>% 
   select(major, men, women, median) %>% 
  mutate(total = men + women,pct_female = round((women / total)*100, 2),
          sex.equal = ifelse(pct_female >= 45 &
                                pct_female <= 55, "Yes","No")) %>%
   select(major,sex.equal, median)
my_college_dat <- my_college_dat %>% 
  rename(sex_equal = sex.equal, salary_median = median)
glimpse(my_college_dat)
## Observations: 173
```

```
## Variables: 3
## $ major <chr> "Petroleum Engineering", "Mining And Mineral Eng...
## $ sex_equal <chr> "No", "No", "No", "No", "No", "No", "No", "Yes",...
## $ salary_median <dbl> 110000, 75000, 73000, 70000, 65000, 65000, 62000...
```
## **Sort a data frame using arrange()**

my\_college\_dat %>% select(major, salary\_median) %>% arrange(desc(salary\_median))

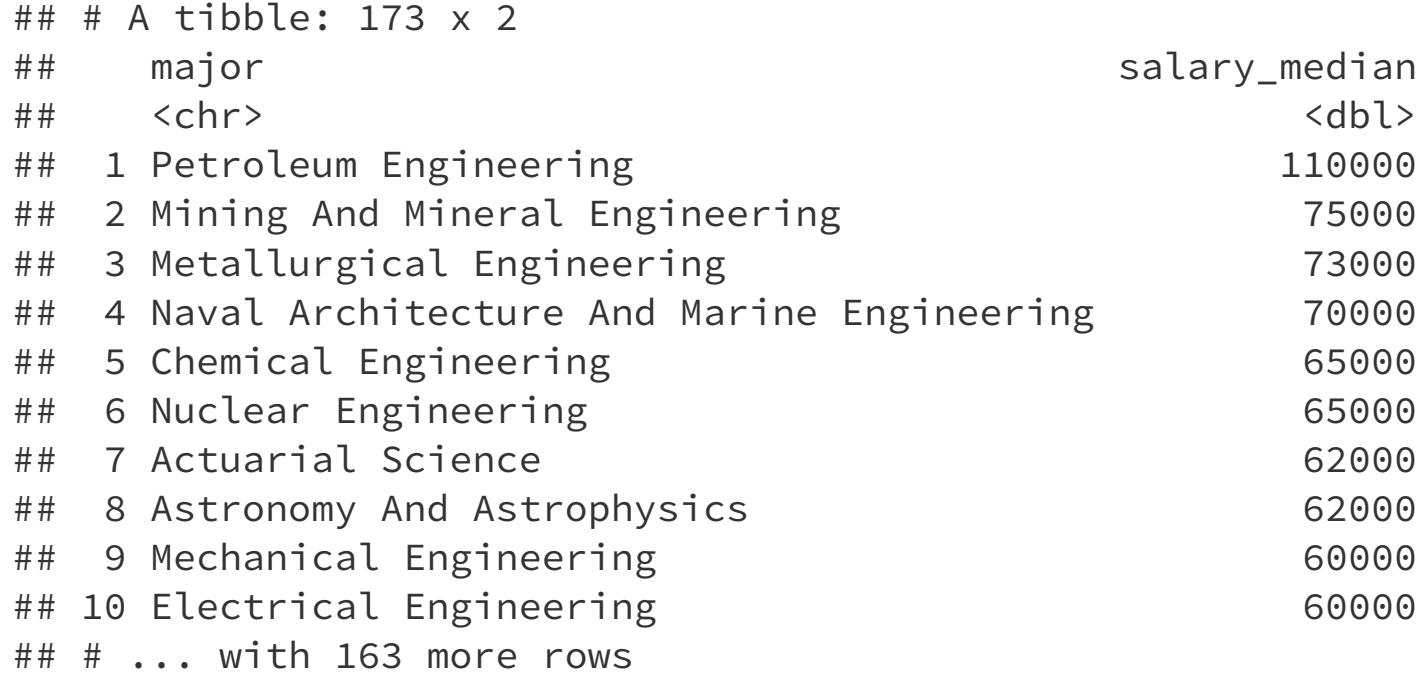

# **Summarize a data frame using summarize()**

The average number of female grads and the total number of majors in the data set.

```
college_recent_grads %>% 
   select(major, men, women) %>% 
  summarise(femgrad_mean = mean(women, na.rm = T), N = n())
```

```
## # A tibble: 1 \times 2## femgrad_mean N
## <dbl> <int>
## 1 22647. 173
```
# **Summarize groups in a data frame using summarize() and group\_by()**

The median salary in majors with 45%-55% female students.

my\_college\_dat %>% group\_by(sex\_equal) %>% summarise(median(salary\_median))

 $\#$   $\#$  A tibble: 3 x 2 ## sex\_equal `median(salary\_median)` ## <chr> <dbl> ## 1 No 36000 ## 2 Yes 37400 ## 3 <NA> 53000

### **Boxplots to compare distribution of salary in males versus females**

my\_college\_dat %>% filter(is.na(sex\_equal) == FALSE) %>%  $ggplot(aes(x = sex_equal, y = salary_median)) + geom_boxylot()$ 

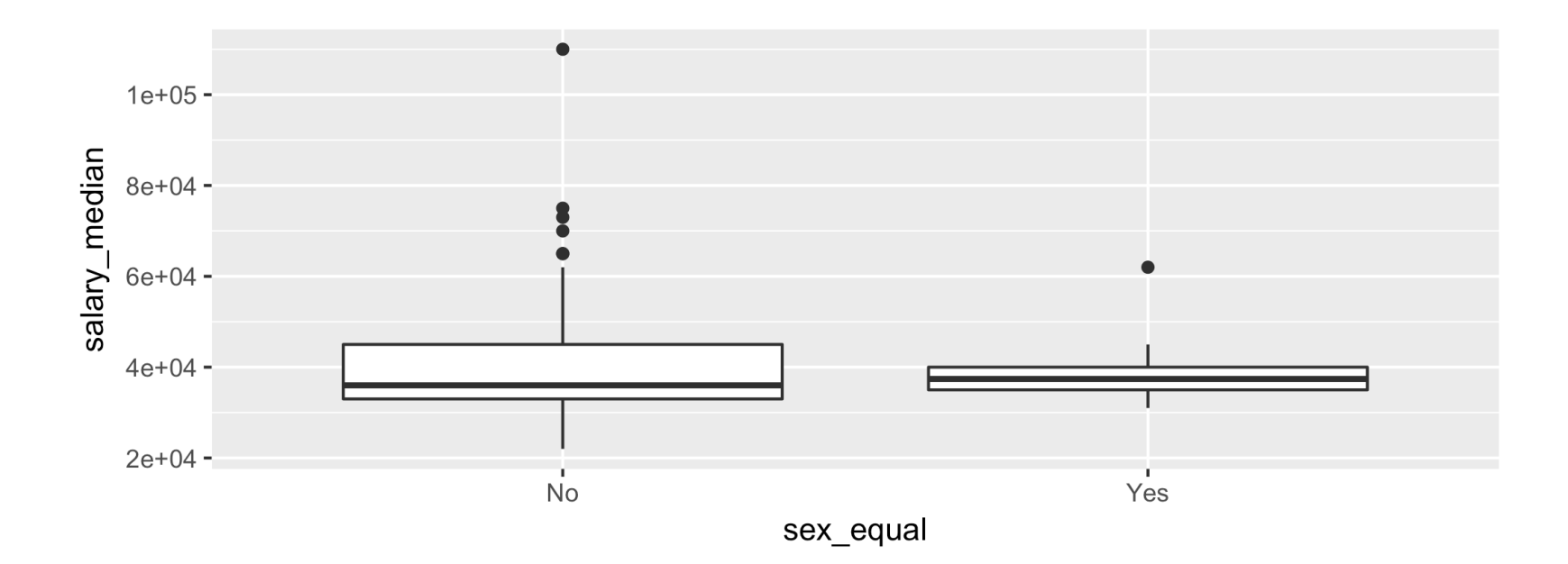

A boxplot summarizes the distribution of a quantitative variable using five statistics while plotting unusual observations (outliers).

A boxplot summarizes the distribution of a quantitative variable using five statistics while plotting unusual observations (outliers).

The five statistics are:

- $Q_1 = 25^{th}$  percentile (first quartile)
- Median =  $50<sup>th</sup>$  percentile
- $Q_3 = 75^{th}$  percentile (third quartile)
- lower whisker =  $Q_1 1.5 \times IQR$
- upper whisker =  $Q_3 + 1.5 \times IQR$

NB:  $IQR = Q_3 - Q_1$  is called the inter-quartile range.

An **outlier** in is defined as any value of the quantitative variable that is either:

less than  $Q_1 - 1.5 \times IQR$  or greater than  $Q_3 + 1.5 \times IQR$ .

An **outlier** in is defined as any value of the quantitative variable that is either:

less than  $Q_1 - 1.5 \times IQR$  or greater than  $Q_3 + 1.5 \times IQR$ .

The whiskers of the boxplot capture data outside the box, but not more than  $1.5 \times IQR$ .

#### ## [1] 0.14 0.15 0.15 0.44 0.54 0.76 0.96 1.18 1.23 2.89

quantile(x, 0.25) ## 25% ## 0.2225 quantile(x, 0.50) ## 50% ## 0.65 quantile(x, 0.75) ## 75% ## 1.125 quantile(x,  $0.75$ ) - quantile(x,  $0.25$ ) # IQR

## 75% ## 0.9025 31 / 32 The boxplot of the data ...

```
data_frame(x) %>% 
  ggplot(aes(x = "", y = x)) +
   geom_boxplot()
```
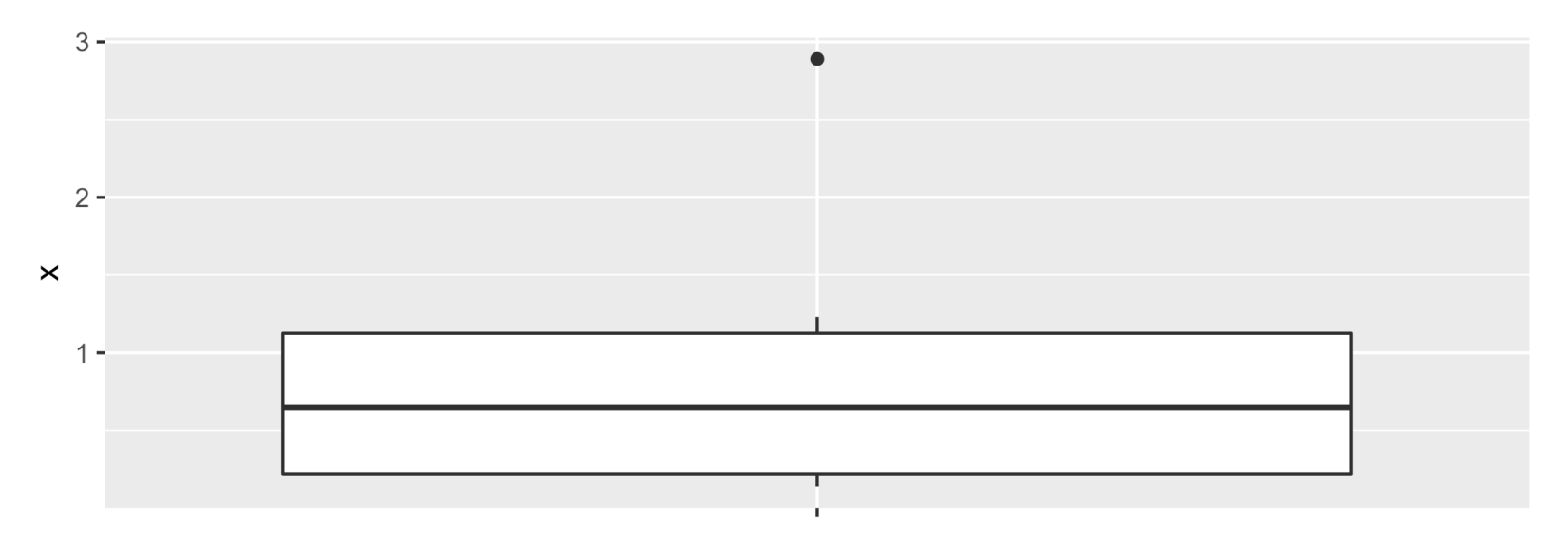

 $\boldsymbol{\mathsf{X}}$